# Beacon / iBeacon / MiniBeacon

## **Instructions V2.06**

#### **IMPORTANT TIPS**

- **O** When the MiniBeacon connected with App over 5 minutes, it will be disconnected with App automatically. This smart feature extends the battery lifetime and secures the device;
- **O** The new value will be taken effect only by REBOOT IBEACON, otherwise MiniBecon will broadcast the previous data all the time.

#### 1. Start the configuration APP (Name: BeaconSET)

- 1.1 Download the APP: BeaconSET from App store or Google play, see image 1;
- 1.2 Turn on the Mobile Device's Bluetooth, see image 2;
- 1.3 Click the icon "BeaconSET" to open the configuration APP, see image 3;
- 1.4 Start the BeaconSET, it detected and listed many different iBeacons as image 4;

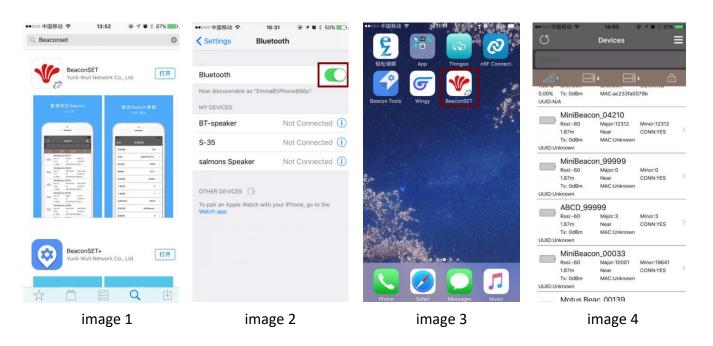

#### 2. How to Change Parameters

- 2.1 For example, let's change the MiniBeacon 99999's Major value from 0 to 66, see image 5;
- 2.2 Click Major to change the value from 0 to 66 and click save, see image 6 and image7;
- 2.3 Click Reboot iBeacon to take effect the new value immediately, see image 8;
- 2.4 Imput password minew123 and click OK, see image 9 and image 10;

2.5 Click the icon 🖾 to refresh Devices list, the new value Major 66 has been shown, see image 11;

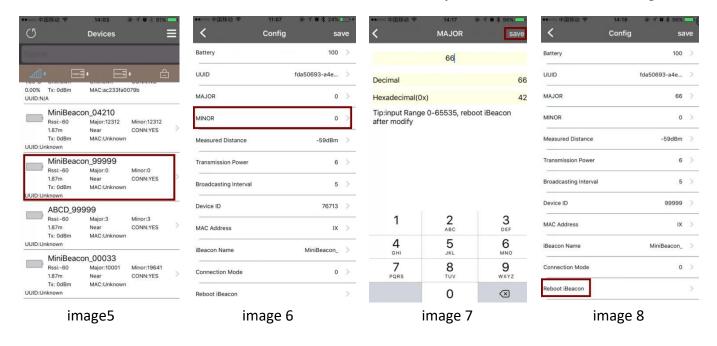

| •••••••中国移动                                    | •••••• 中国移动                                  | ・・・・・・・ 中国移动                                                                                                    |
|------------------------------------------------|----------------------------------------------|----------------------------------------------------------------------------------------------------|
| UUID fda50693-a4e >                            | MAJOR 0 >                                    | Name                                                                                                    |
| MAJOR 66 >                                     | MINOR 0 >                                    |                                                                                                    |
| MIN DR Please enter password 0 >>              | Measured Distance -59dBm >                   | UUID:N/A<br>MiniBeacon 99999<br>Rssi:-42 Major:66 Minor:0                                                        |
| Measur m >                                     | Transmission Power 6 >                       | 0.07m Immidiate CONN:YES<br>Tx: 0dBm MAC:Unknown                                                                 |
| Transm Cancel OK 6 > Broadcasting Interval 5 > | Broadc 5 > 5 > 5 > 5 > 5 > 5 > 5 > 5 > 5 > 5 | UUUD:Unknown<br>MiniBeacon_07266<br>Rssi:-60 Major:0 Minor:0<br>1.87m Near CONN:YES                              |
| Device ID 99999 >                              | OK NAC Address                               | 1.87m Near CONN:YES 7<br>Tx: 0dBm MAC:Unknown<br>UUID:Unknown                                                    |
| MAC Address IX >                               | iBeacon Name MiniBeacon_ >                   | HF-00001           Rssi:-60         Major:10018         Minor:1001           1.87m         Near         CONN:YES |
| q w e r t y u i o p                            | Connection Mode 0 >                          | Tx: 0dBm MAC:Unknown<br>UUID:Unknown                                                                             |
| asdfghjkl                                      | Reboot iBeacon                               | MiniBeacon_04093 Rssi:-60 Major:10001 Minor:19641 1.87m Near CONN:YES                                            |
| ☆ z x c v b n m ≪                              | Change password                              | Tx: 0dBm MAC:Unknown<br>UUID:Unknown                                                                             |
| .?123 space return                             | Device Information                           | MiniBeacon_00031<br>Rssi:-60 Major:10001 Minor:19641                                                             |
| image9                                         | image 10                                     | image11                                                                                                    |

### Tips: Please change other parameters like the steps 2.1 to 2.5.

| Characteristic | Item                     | Default Settings                                                               | Range                       |
|----------------|--------------------------|--------------------------------------------------------------------------------|-----------------------------|
| 0xFFF1         | UUID                     | E2C56DB5-DFFB-48D2-B060-D0F5A<br>71096E0 (Proximity UUID)                      | 128 bits                    |
| 0xFFF2         | Major                    | 0                                                                              | 0-65535                     |
| 0xFFF3         | Minor                    | 0                                                                              | 0-65535                     |
| 0xFFF4         | Measured Power           | -59 (0xC5)                                                                     | Tips on BeaconSET           |
| 0xFFF5         | Transmission Power       | 6 (0dBm)                                                                       | 0-7                         |
| 0xFFF6         | Change Password          | minew123                                                                       | 8 characters (Must)         |
| 0xFFF7         | Broadcasting<br>Interval | 9 (900mS)                                                                      | 1-100<br>(1-10 Recommended) |
| 0xFFF8         | Device ID                | Random (Unique serial ID for                                                   | 0-99999                     |
| 0xFFF9         | iBeacon Name             | MiniBeacon_                                                                    | 10 characters (Max.)        |
| OxFFFE         | Connection Mode          | 0: Connectable, configuration<br>mode. 1: Non-connectable,<br>deployment mode. | 0,1                         |
| OxFFFF         | Reboot iBeacon           | minew123 (it is same as the value of Change Password)                          |                             |

#### 3. Default Settings

**<u>Configuration Mode</u>**: It is a factory setting(default); the MiniBeacon can be configured in this mode.

**Deployment Mode:** The MiniBeacon can't be configured in this mode, it is non-connectable.

If configured all attributes of MiniBeacon, please change the Connection Mode to the deployment mode to save battery consumption and enhance the security.

#### 4. Example of changing parameter Major

- Step 1: Click Major;
- Step 2: Input a new value and then Click Save;
- Step 3: Click Reboot iBeacon;
- Step 4: Input the default password "minew123" (if you don't change it before), then Click OK;
- Step 5: Beacon will be disconnected with App, please Click Refresh;
- Step 6: Check (the new value of Major has been changed);

If you want to change other parameters, please note the Step 3, 4, 5 are the necessary procedures.

#### **5. Deployment Notes**

- 5.1 The broadcasting interval and transmission power level can be changed to increase battery life or decrease battery life.
- 5.2 The reference distance is only a reference; the real distance depends on the physical environment.

#### 6. Transmission Power Level

| Transmission<br>Power Level | Output Power | Reference Distance<br>(Maximum) |
|-----------------------------|--------------|---------------------------------|
| 0                           | -30 dBm      | 1-2 meters                      |
| 1                           | -20 dBm      | 7 meters                        |
| 2                           | -16 dBm      | 10 meters                       |
| 3                           | -12 dBm      | 12 meters                       |
| 4                           | -8 dBm       | 22 meters                       |
| 5                           | -4 dBm       | 27 meters                       |
| 6                           | 0 dBm        | 90 meters                       |
| 7                           | + 4 dBm      | >100 meters                     |

#### 7. Appendix

7.1 Configuration App in Apple Store: BeaconSET; https://itunes.apple.com/app/beaconset/id1052655664?mt=8

7.2 Configuration App in Google Play: BeaconSET;

https://play.google.com/store/apps/details?id=com.minnw.beaconset&hl=en

#### **FCC Requirement**

changes or modifications not expressly approved by the party responsible for compliance could void the user's authority to operate the equipment.

This device complies with Part 15 of the FCC Rules. Operation is subject to the following two conditions:

(1) this device may not cause harmful interference, and

(2) this device must accept any interference received, including interference that may cause undesired operation.

Note: This equipment has been tested and found to comply with the limits for a Class B digital device, pursuant to Part 15 of the FCC Rules. These limits are designed to provide reasonable protection against harmful interference in a residential installation. This equipment generates, uses, and can radiate radio frequency energy, and if not installed and used in accordance with the instructions, may cause harmful interference to radio communications. However, there is no guarantee that interference will not occur in a particular installation. If this equipment does cause harmful interference to radio or television reception, which can be determined by turning the equipment off and on, the user is encouraged to try to correct the interference by one or more of the following measures:

- Reorient or relocate the receiving antenna.
- Increase the separation between the equipment and receiver.
- Connect the equipment into an outlet on a circuit different from that to which the receiver is connected.
- Consult the dealer or an experienced radio/TV technician for help.